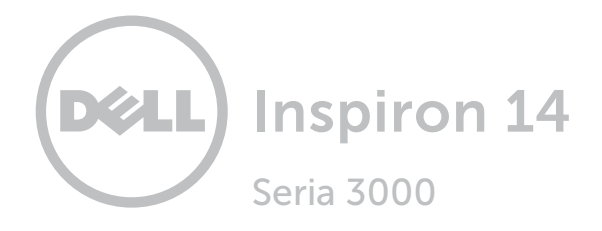

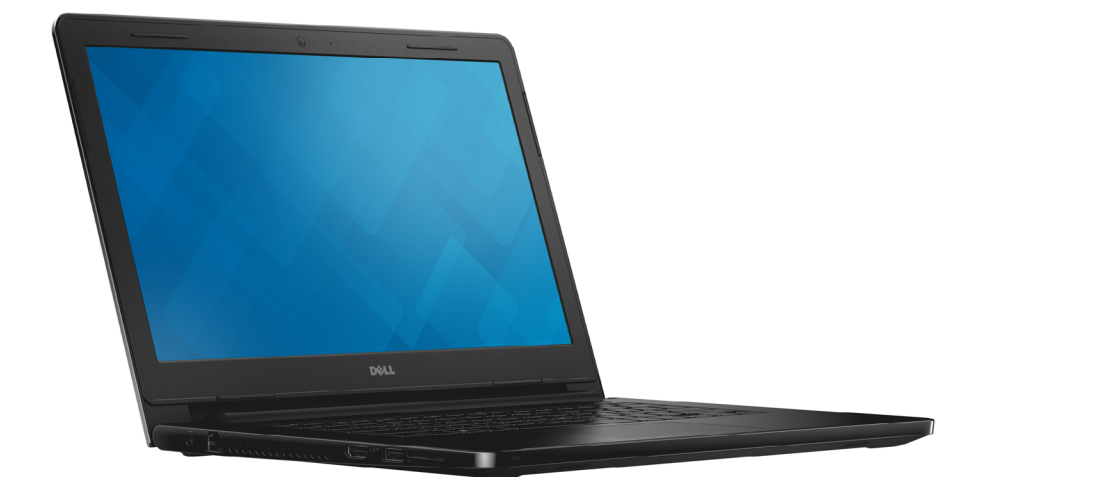

# [Widoki](#page-1-0)

[Specyfikacje](#page-6-0)

Copyright © 2015 Dell Inc. Wszelkie prawa zastrzeżone. Ten produkt jest chroniony przepisami prawa autorskiego w Stanach Zjednoczonych i na świecie. DellTM i logo Dell są znakami towarowymi firmy Dell Inc. w Stanach Zjednoczonych i w innych krajach. Inne nazwy i znaki towarowe użyte w tekście mogą być własnością innych podmiotów.

2015 ‑ 07 Wersja A01 Model: P60G | Typ: P60G003 Model komputera: Inspiron 14-3452

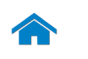

# <span id="page-1-0"></span>Przód

1

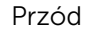

#### [Lewa strona](#page-2-0)

[Prawa strona](#page-3-0)

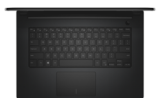

#### [Podstawa](#page-4-0)

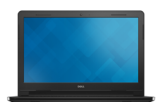

[Wyświetlacz](#page-5-0)

#### 1 Lampka zasilania i stanu akumulatora/ lampka aktywności dysku twardego

Wskazuje stan ładowania akumulatora lub aktywność dysku twardego.

UWAGA: Naciśnij klawisze Fn+H, aby przełączyć między wskaźnikiem zasilania, aktywności dysku twardego i stanu akumulatora.

#### Lampka aktywności dysku twardego

Świeci, kiedy komputer odczytuje lub zapisuje dane na dysku twardym.

**UWAGA:** Wskaźnik aktywności dysku twardego nie jest dostępny w komputerach z kartą eMMC (wbudowana karta MultiMediaCard).

#### Lampka stanu akumulatora

Wskazuje stan akumulatora.

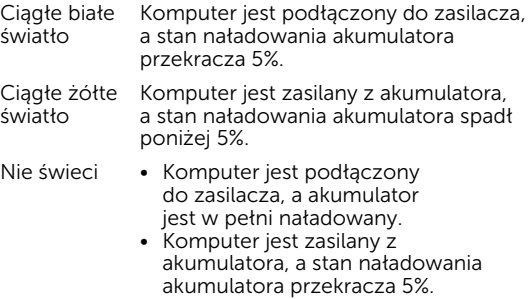

• Komputer jest w trybie uśpienia, hibernacji lub wyłączony.

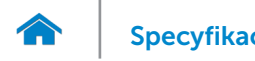

<span id="page-2-0"></span>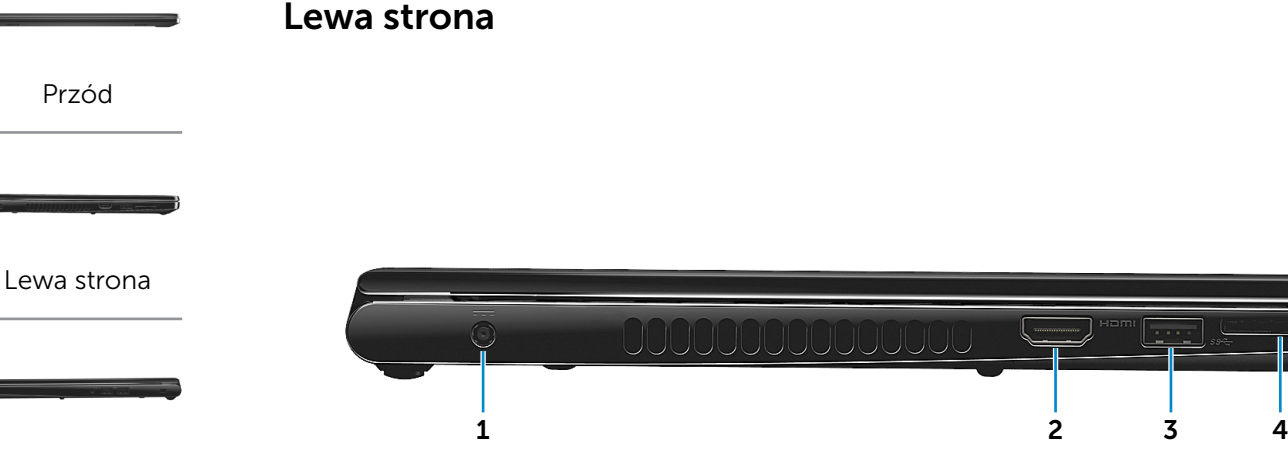

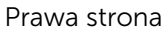

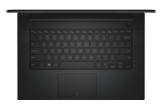

#### [Podstawa](#page-4-0)

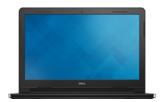

[Wyświetlacz](#page-5-0)

#### 1 Złącze zasilacza

Umożliwia podłączenie zasilacza w celu zasilania komputera i ładowania akumulatora.

#### 2 Port HDMI

Umożliwia podłączenie telewizora i innych urządzeń wyposażonych w wejście HDMI. Obsługuje sygnał wideo i audio.

#### 3 Port USB 3.0

Umożliwia podłączanie urządzeń peryferyjnych, takich jak dyski, drukarki itd. Transfer danych z szybkością do 5 Gb/s.

#### 4 Czytnik kart pamięci

Umożliwia odczytywanie i zapisywanie danych na kartach pamięci.

<span id="page-3-0"></span>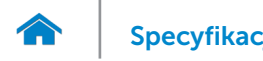

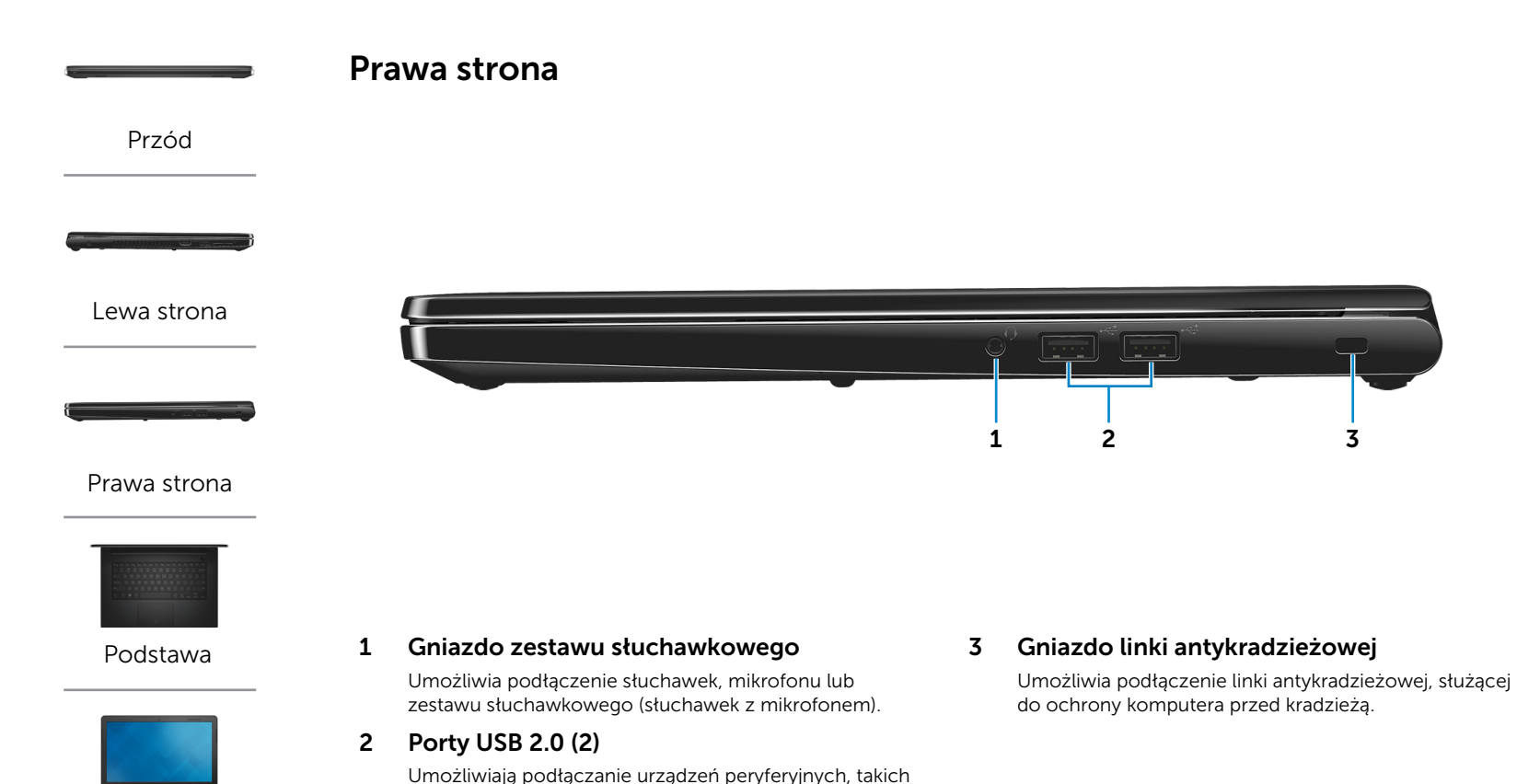

jak dyski, drukarki itd. Transfer danych z szybkością do

480 Mb/s.

[Wyświetlacz](#page-5-0)

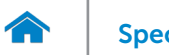

# [Specyfikacje](#page-6-0) **Widoki**

<span id="page-4-0"></span>Podstawa

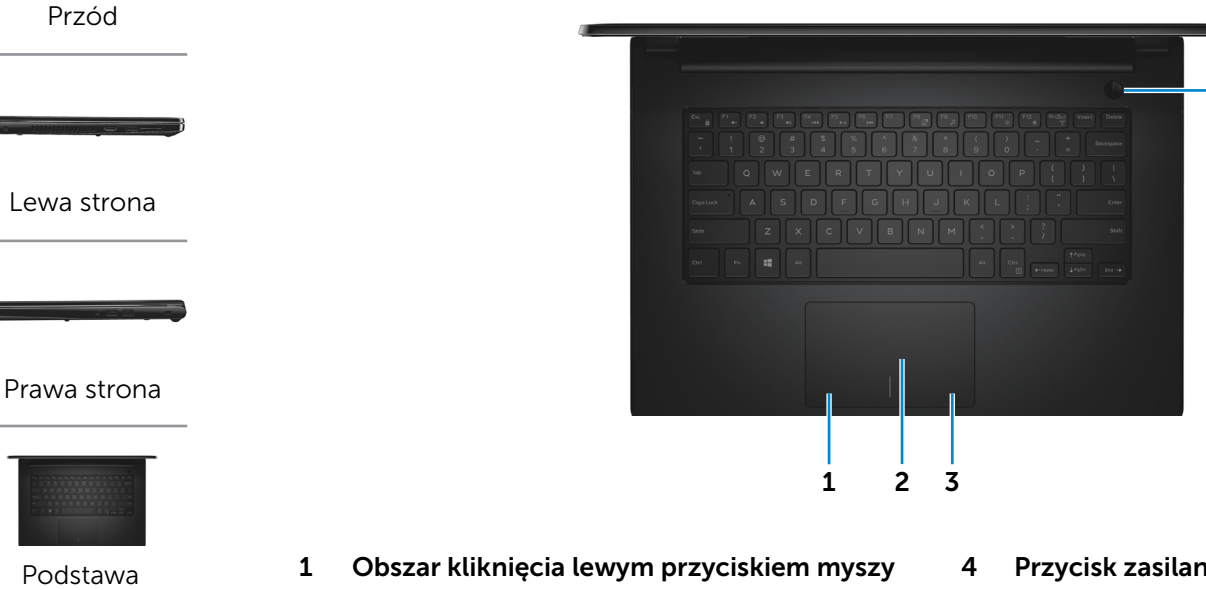

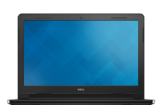

[Wyświetlacz](#page-5-0)

Naciśnij, aby wykonać odpowiednik kliknięcia lewym przyciskiem myszy.

#### 2 Tabliczka dotykowa

Przesuń palcem po tabliczce dotykowej, aby poruszać wskaźnikiem myszy. Stuknij tabliczkę, aby wykonać odpowiednik kliknięcia lewym przyciskiem myszy.

#### 3 Obszar kliknięcia prawym przyciskiem myszy

Naciśnij, aby wykonać odpowiednik kliknięcia prawym przyciskiem myszy.

#### 4 Przycisk zasilania

Naciśnij, aby włączyć komputer, jeśli jest wyłączony lub w stanie uśpienia.

Naciśnij, aby przełączyć komputer do stanu uśpienia, jeśli jest włączony.

4

Naciśnij i przytrzymaj przez 10 sekund, aby wymusić wyłączenie komputera.

UWAGA: Zachowanie przycisku zasilania można skonfigurować w oknie Opcje zasilania. Aby uzyskać więcej informacji, zobacz *Ja i mój Dell* na stronie internetowej www.dell.com/support/manuals.

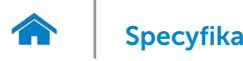

<span id="page-5-0"></span>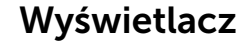

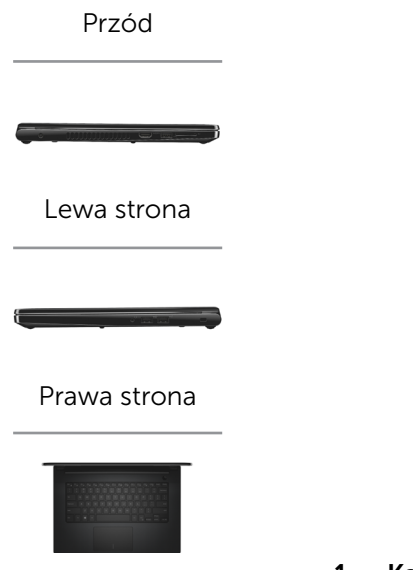

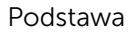

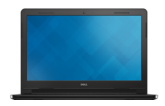

[Wyświetlacz](#page-5-0)

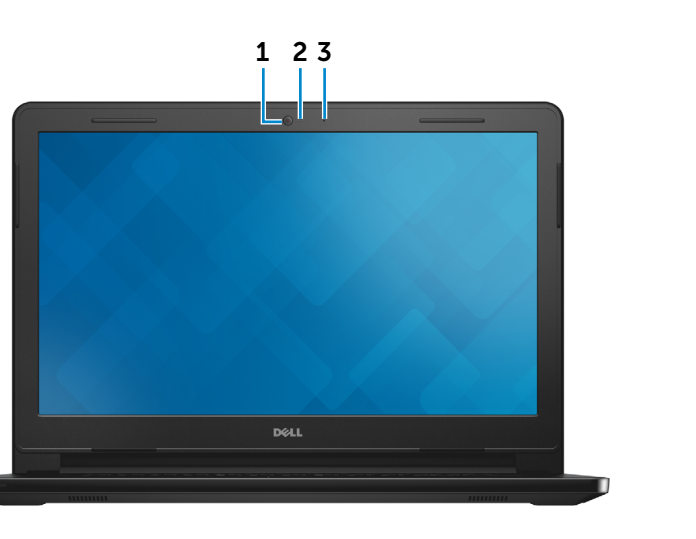

#### 1 Kamera

Umożliwia prowadzenie telekonferencji, robienie zdjęć i nagrywanie wideo.

#### 2 Lampka stanu kamery

Świeci, kiedy kamera jest używana.

#### 3 Mikrofon

Wejście dźwięku. Umożliwia nagrywanie głosu, prowadzenie rozmów itd.

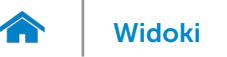

#### <span id="page-6-0"></span>Wymiary i masa

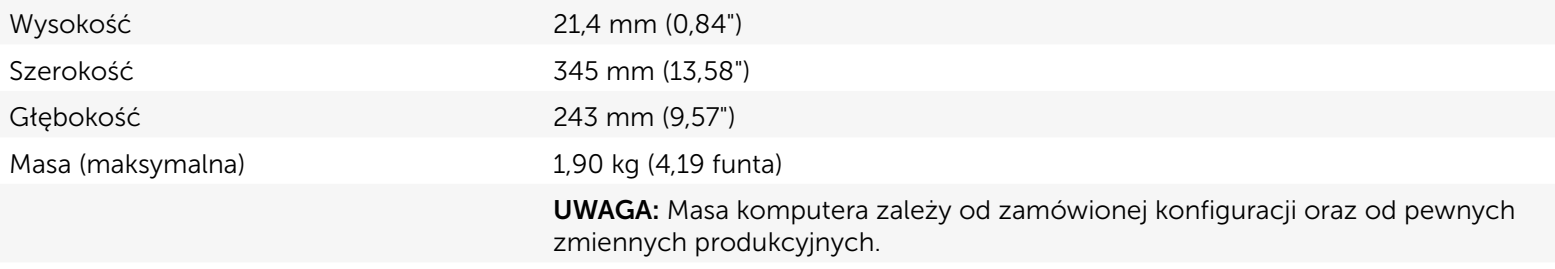

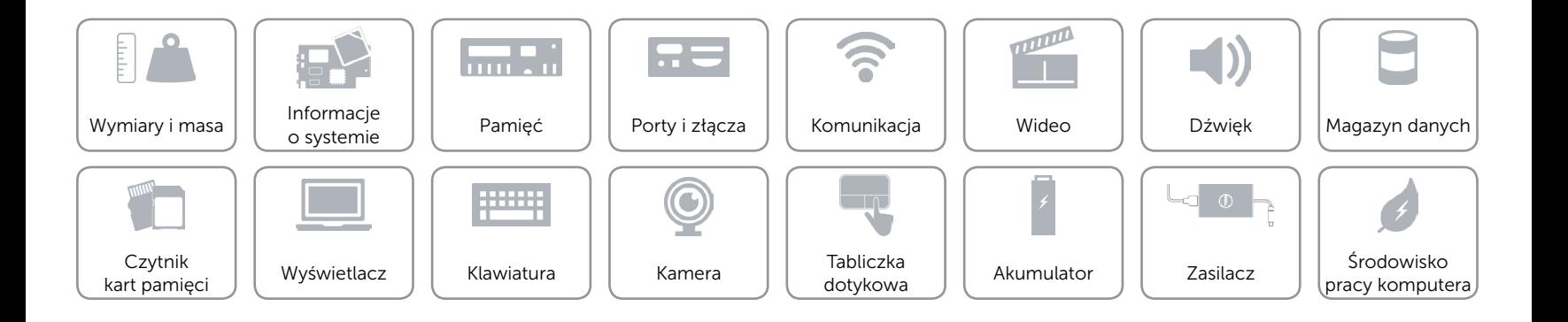

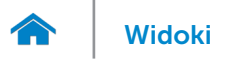

#### <span id="page-7-0"></span>Informacje o systemie

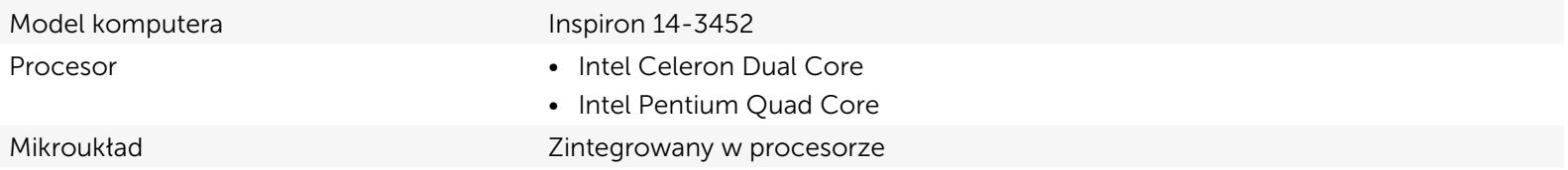

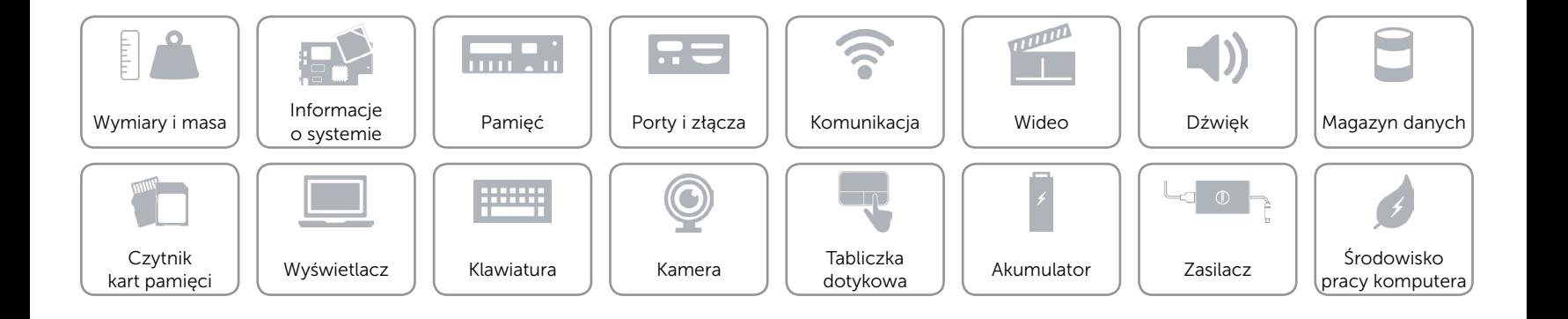

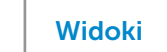

# <span id="page-8-0"></span>Pamięć

 $\curvearrowleft$ 

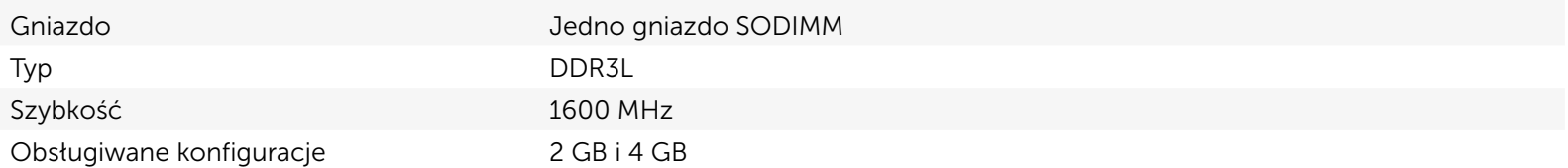

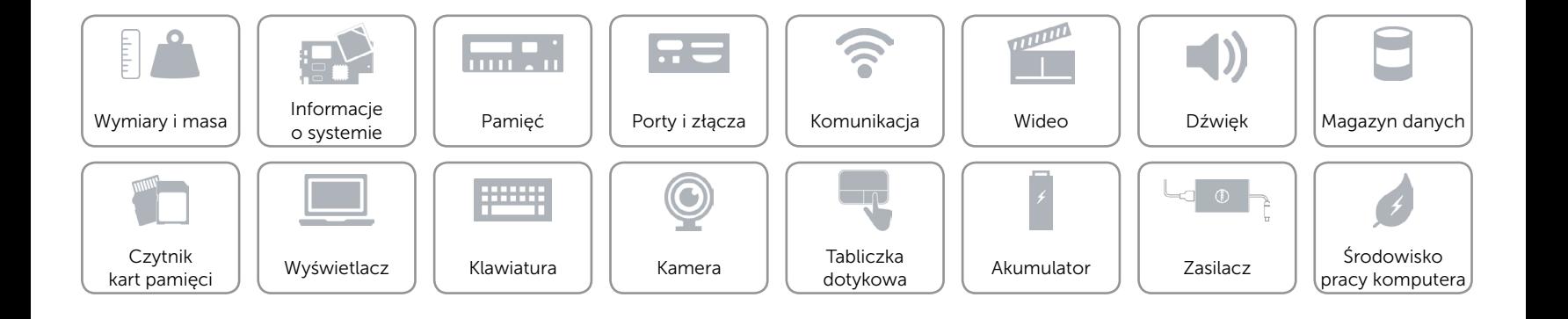

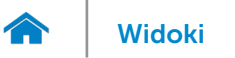

# <span id="page-9-0"></span>Porty i złącza

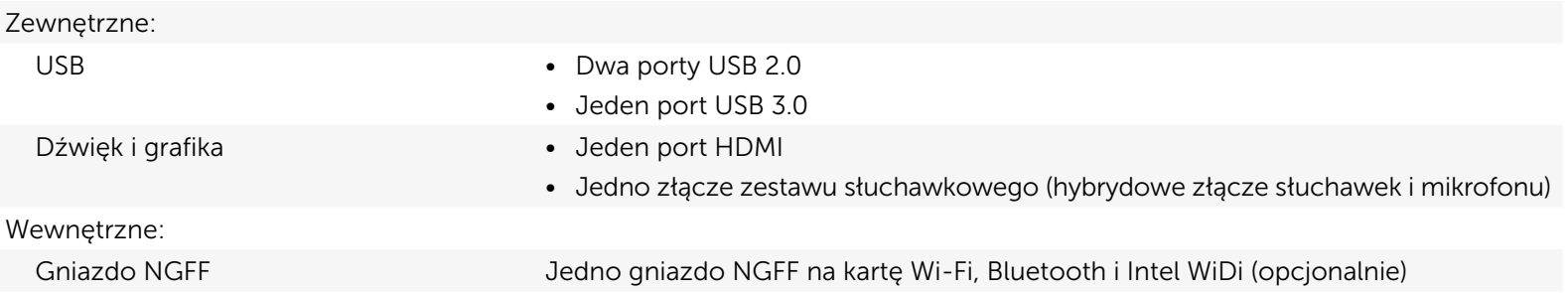

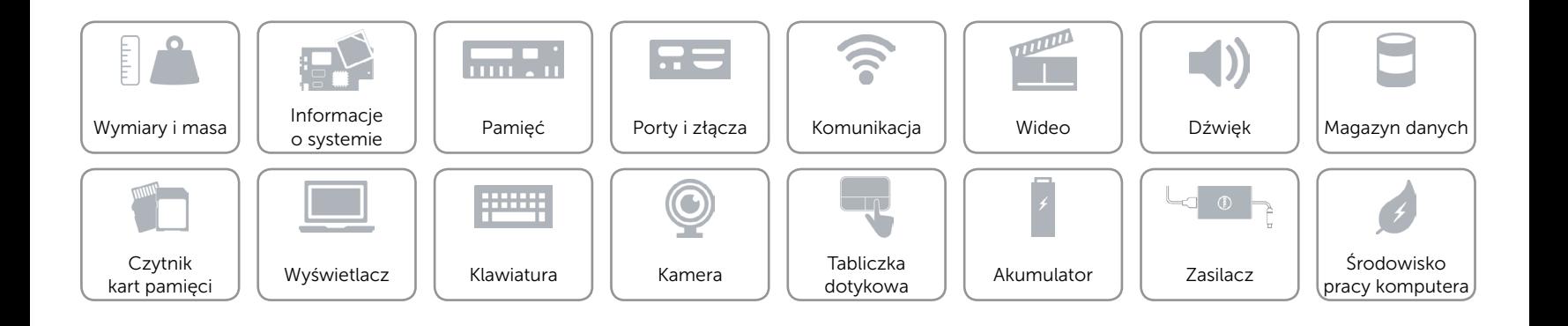

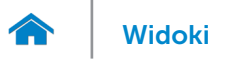

## <span id="page-10-0"></span>Komunikacja

Komunikacja bezprzewodowa • Wi-Fi 802.11ac

- 
- • Wi-Fi 802.11b/g/n
- Bluetooth 4.0
- Intel WiDi (opcjonalnie)

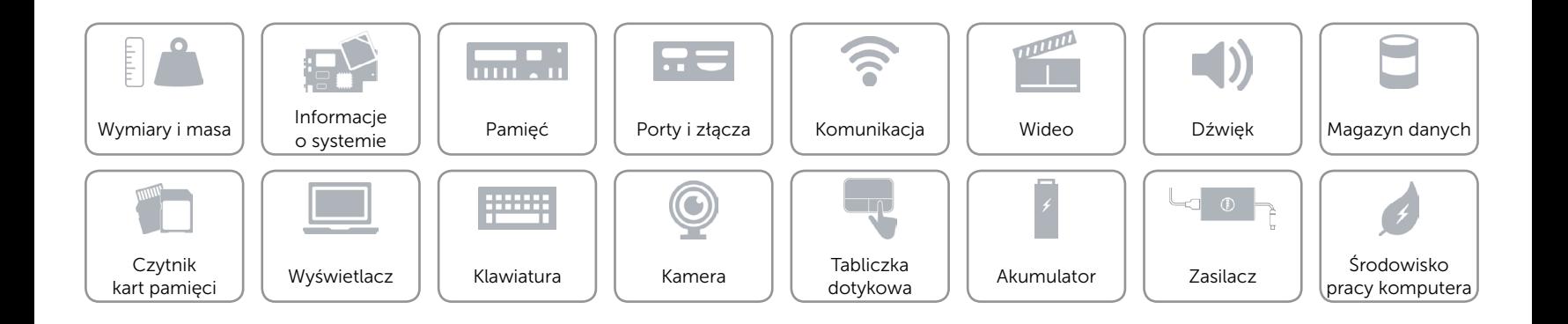

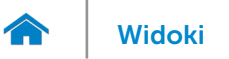

## <span id="page-11-0"></span>Wideo

Kontroler **Zintegrowany w procesorze** Pamięć Współużytkowana pamięć systemowa

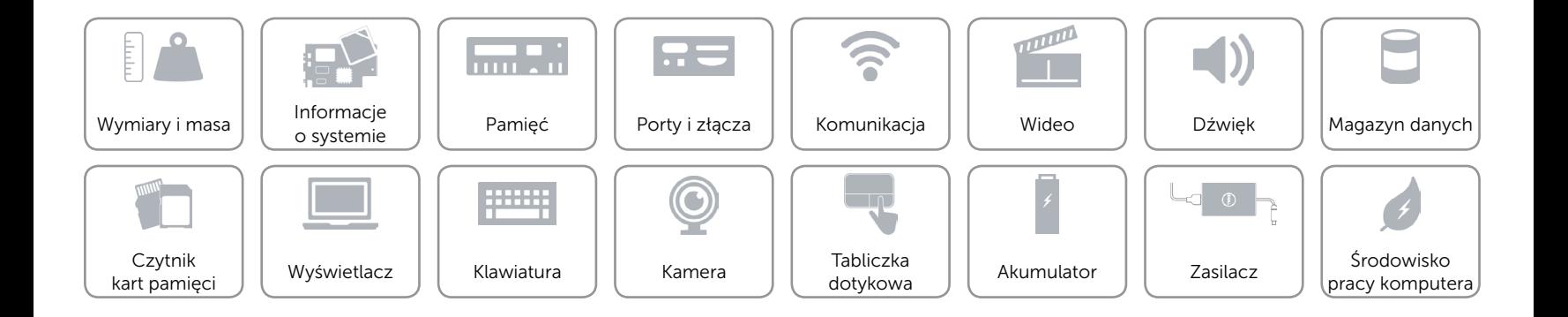

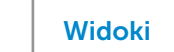

# <span id="page-12-0"></span>Dźwięk

 $\curvearrowleft$ 

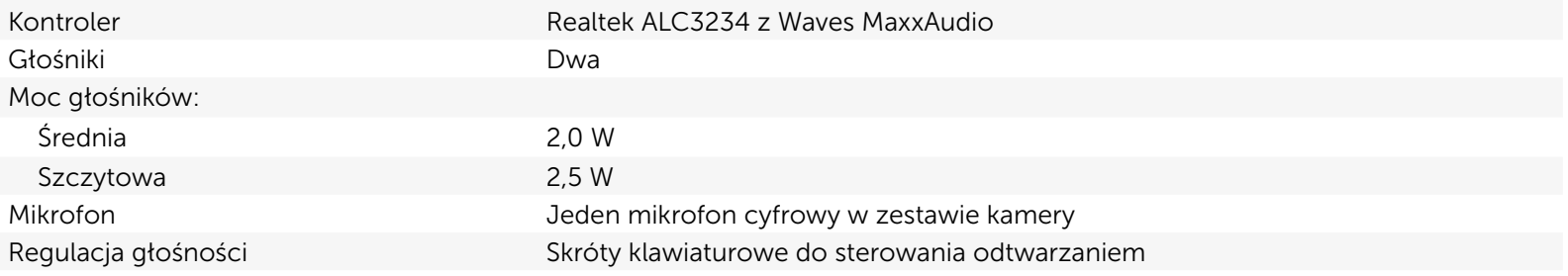

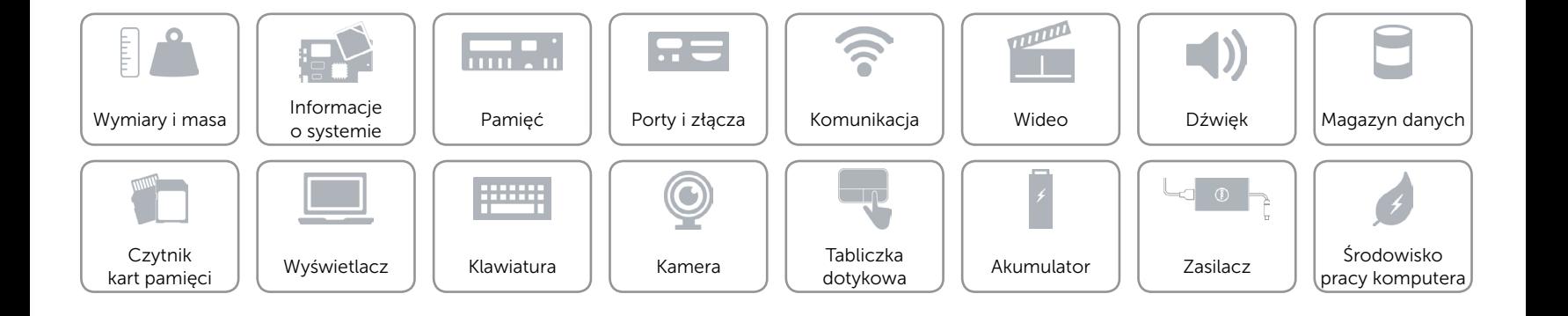

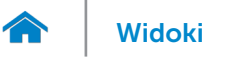

# <span id="page-13-0"></span>Magazyn danych

Interfejs SATA 6 Gb/s

Dysk twardy Jeden dysk 2,5 cala (z obsługą technologii Intel Rapid Storage Technology)

eMMC (wbudowana karta MultiMediaCard) Jedna wbudowana karta MultiMediaCard

UWAGA**:** Karta eMMC jest zintegrowana z płytą główną i nie jest dostępna w przypadku komputerów z system operacyjnym Windows 7.

UWAGA**:** W zależności od zamówionej konfiguracji komputer zapewnia wsparcie dla dysku twardego lub karty eMMC.

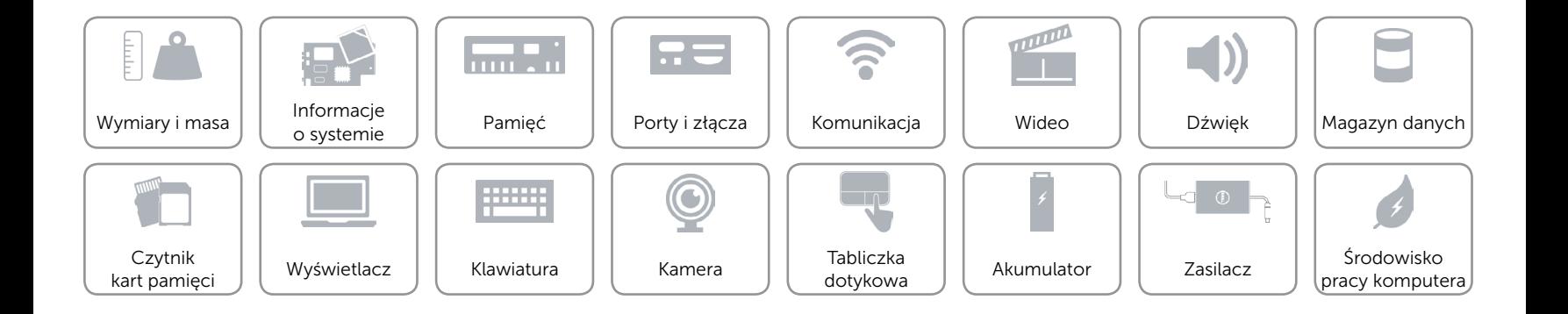

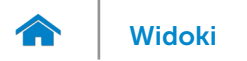

# <span id="page-14-0"></span>Czytnik kart pamięci

Obsługiwane karty SD

Typ Jedno gniazdo kart SD

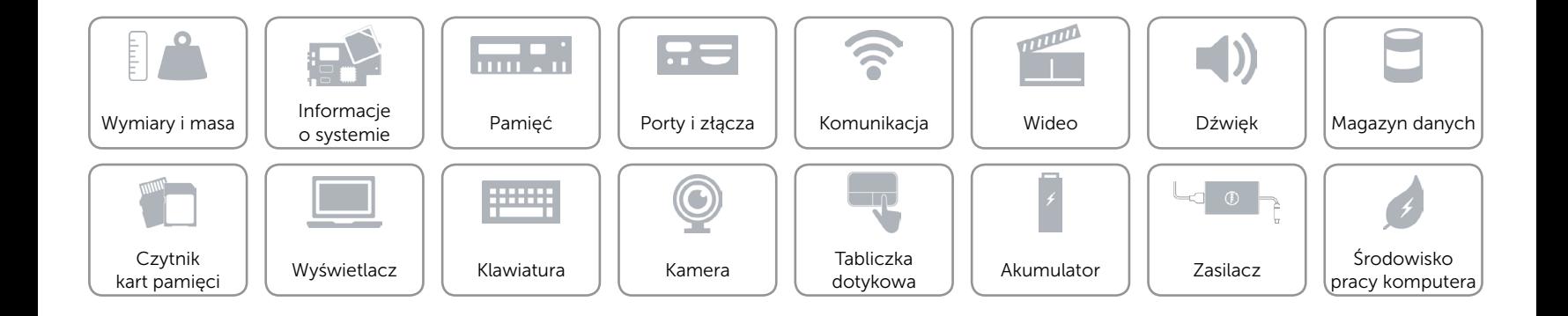

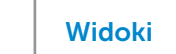

# <span id="page-15-0"></span>Wyświetlacz

A

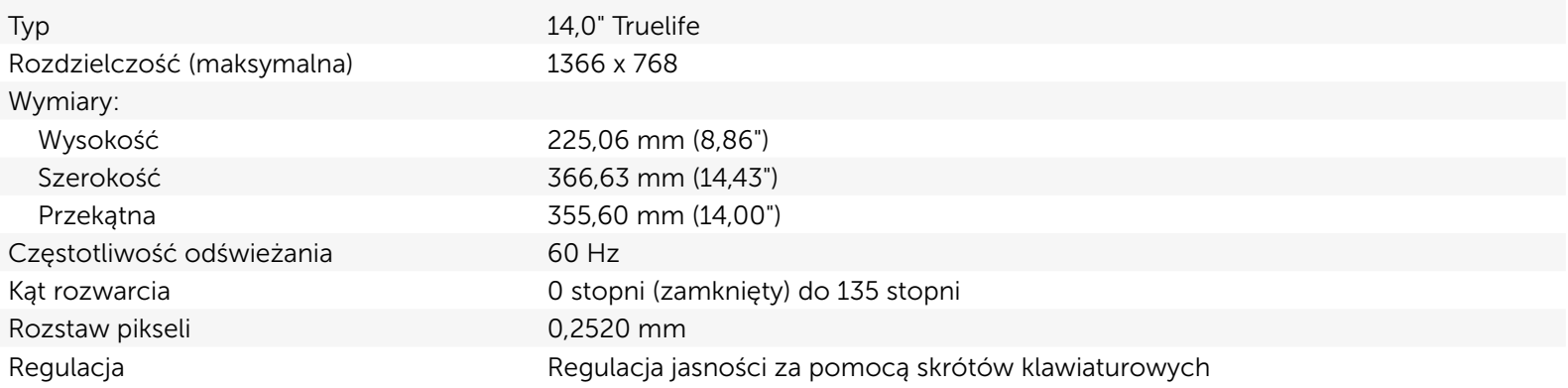

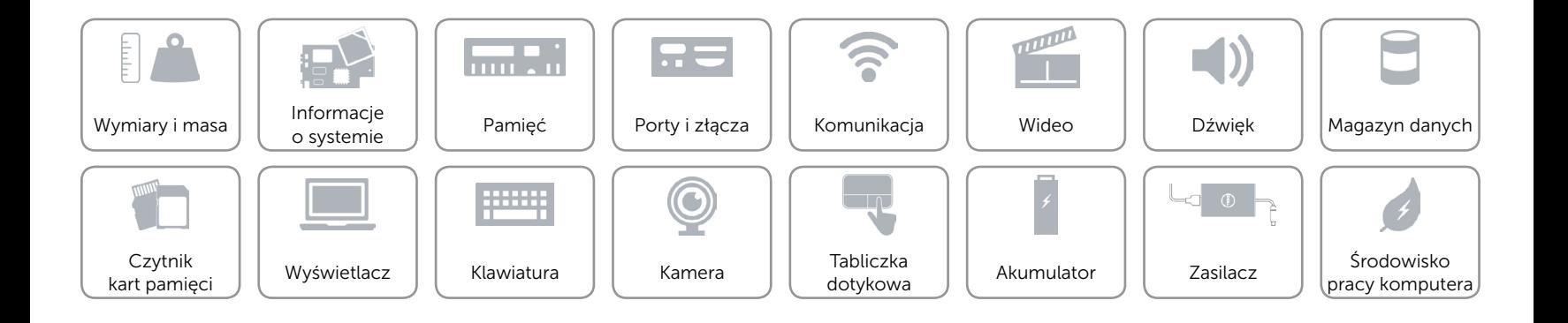

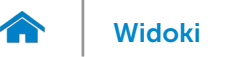

### <span id="page-16-0"></span>Klawiatura

Typ **Klawiatura** typu chiclet

Skróty klawiaturowe **Niektóre klawisze są oznaczone dwoma symbolami**. Za pomocą tych klawiszy można wprowadzać dodatkowe znaki lub wykonywać specjalne funkcje. Aby wprowadzić znak alternatywny, naciśnij klawisz Shift i klawisz znaku. Aby wykonać funkcję specjalną klawisza, naciśnij klawisz Fn i klawisz odpowiedniej funkcji. UWAGA: Działanie skrótów klawiaturowych można zmienić, naciskając klawisze Fn+Esc albo za pomocą opcji Działanie klawiszy funkcji w programie konfiguracyjnym systemu BIOS.

[Lista skrótów klawiaturowych](#page-17-0).

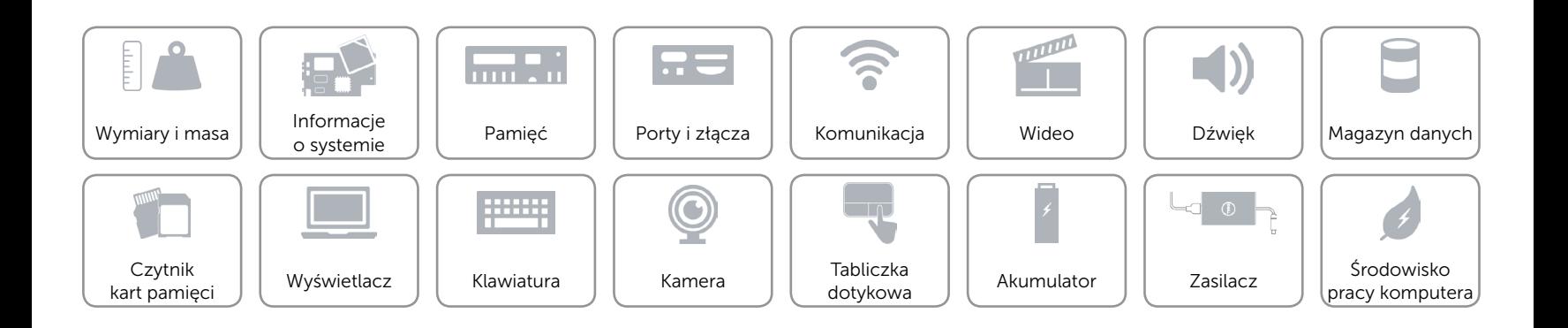

# <span id="page-17-0"></span>Skróty klawiaturowe

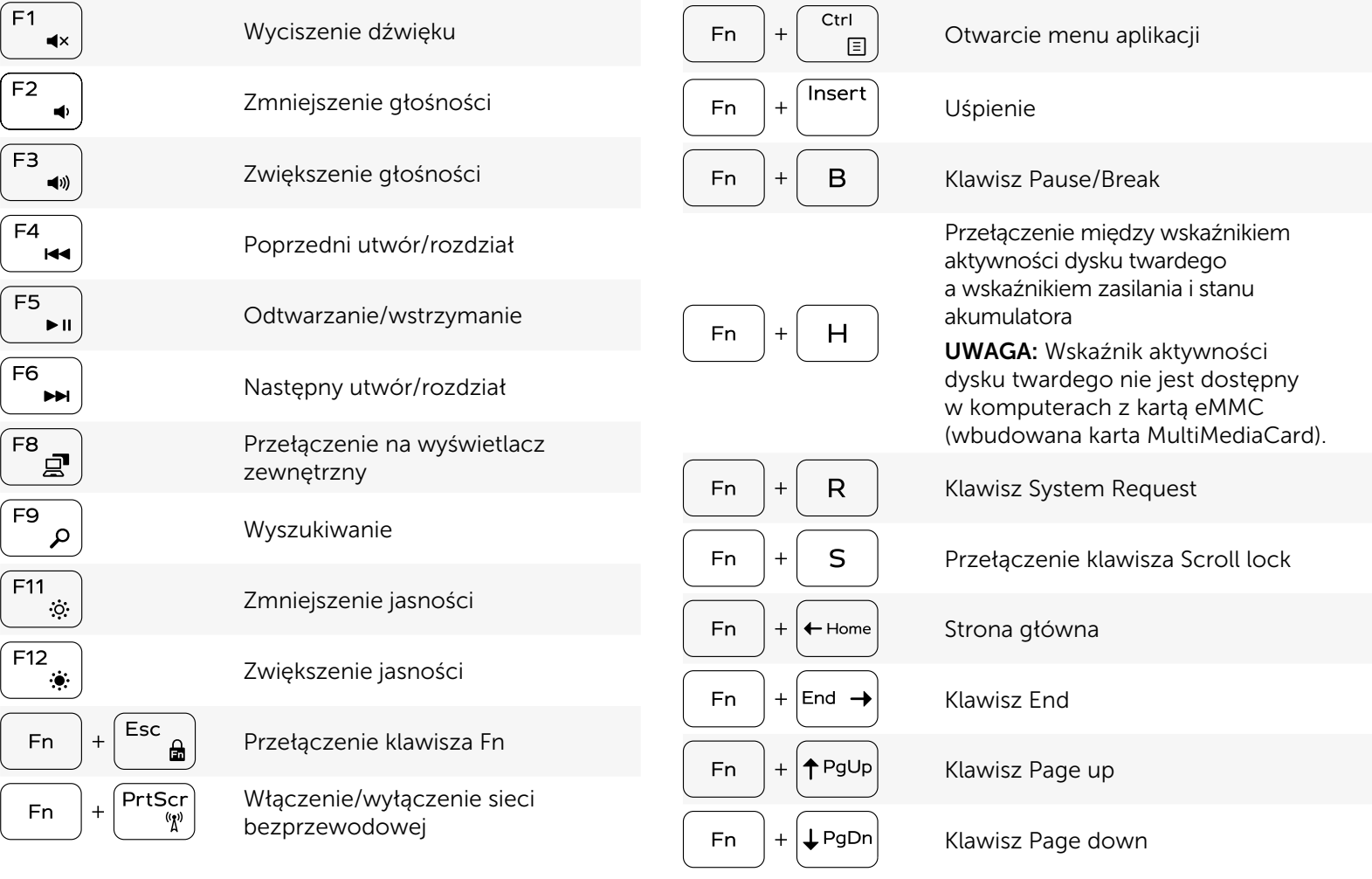

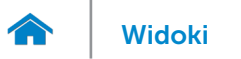

#### <span id="page-18-0"></span>Kamera

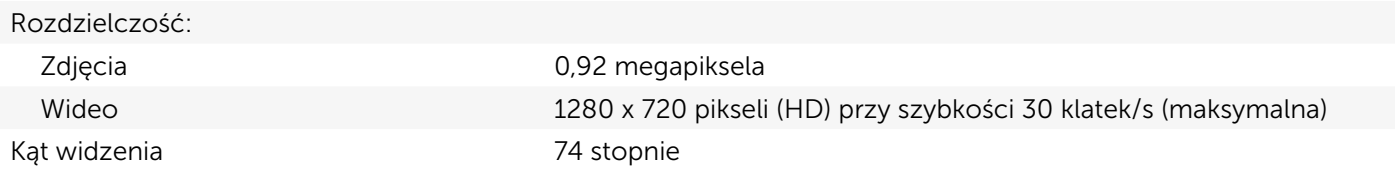

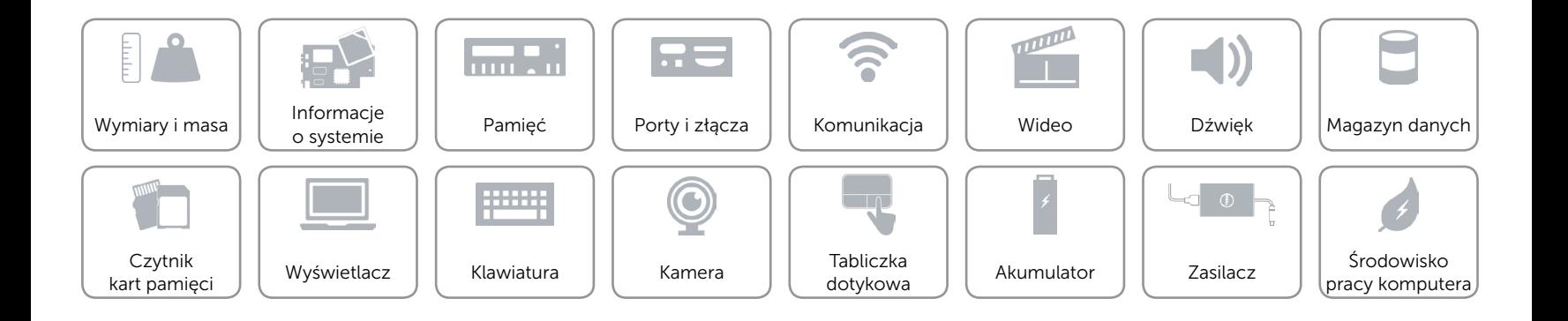

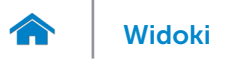

# <span id="page-19-0"></span>Tabliczka dotykowa

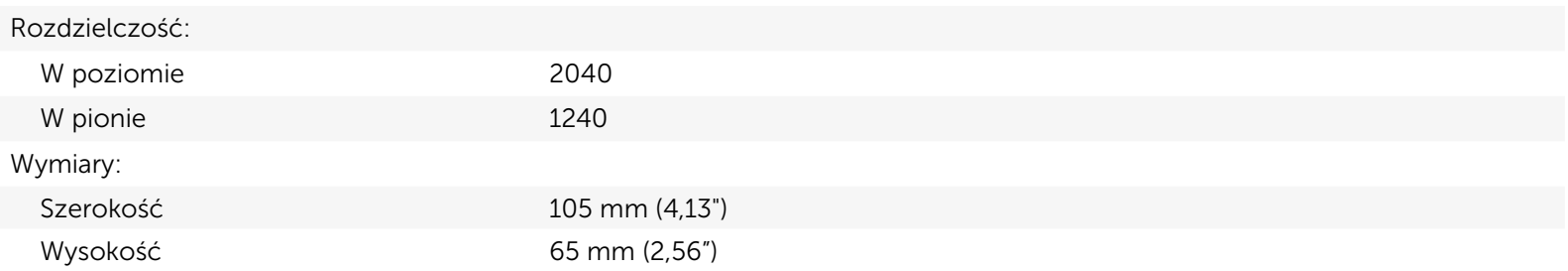

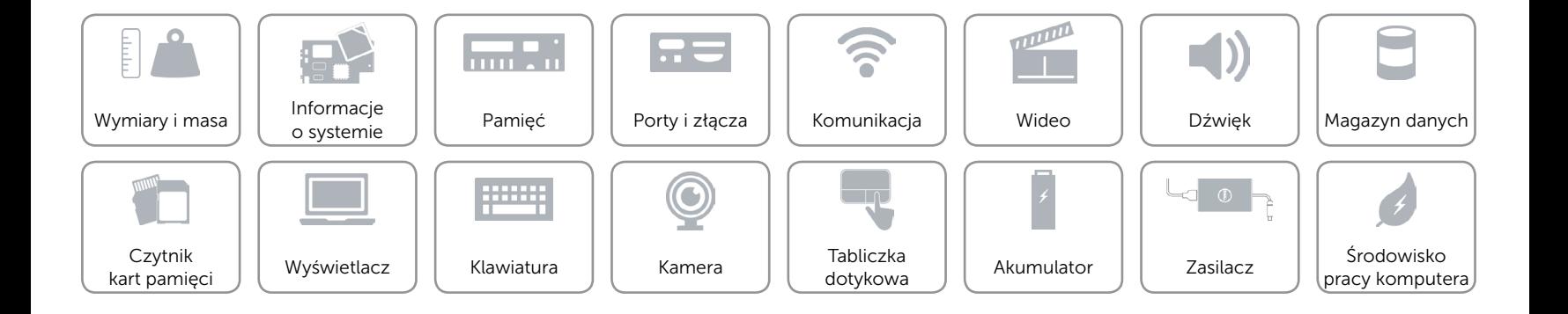

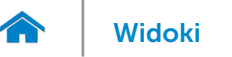

# [Widoki](#page-1-0) **Specyfikacje**

## <span id="page-20-0"></span>Akumulator

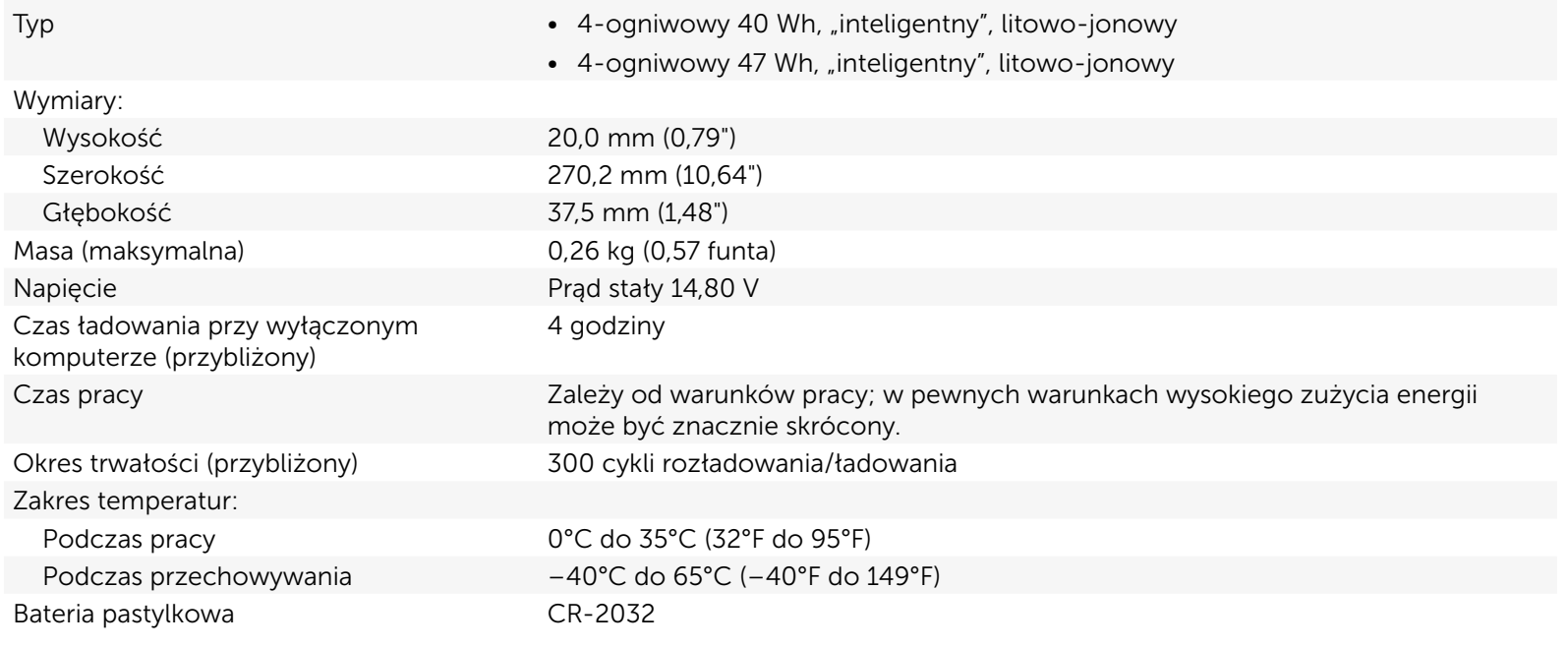

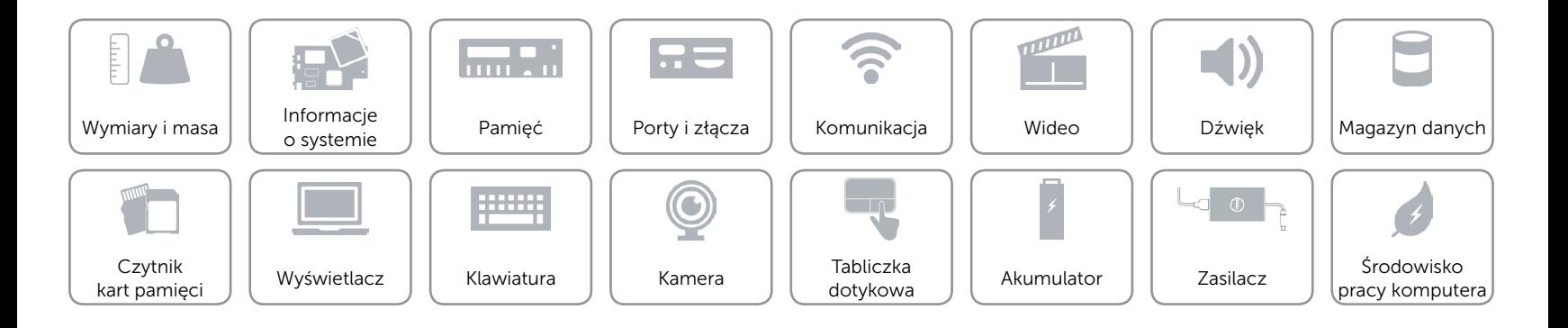

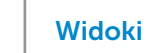

## <span id="page-21-0"></span>Zasilacz

A

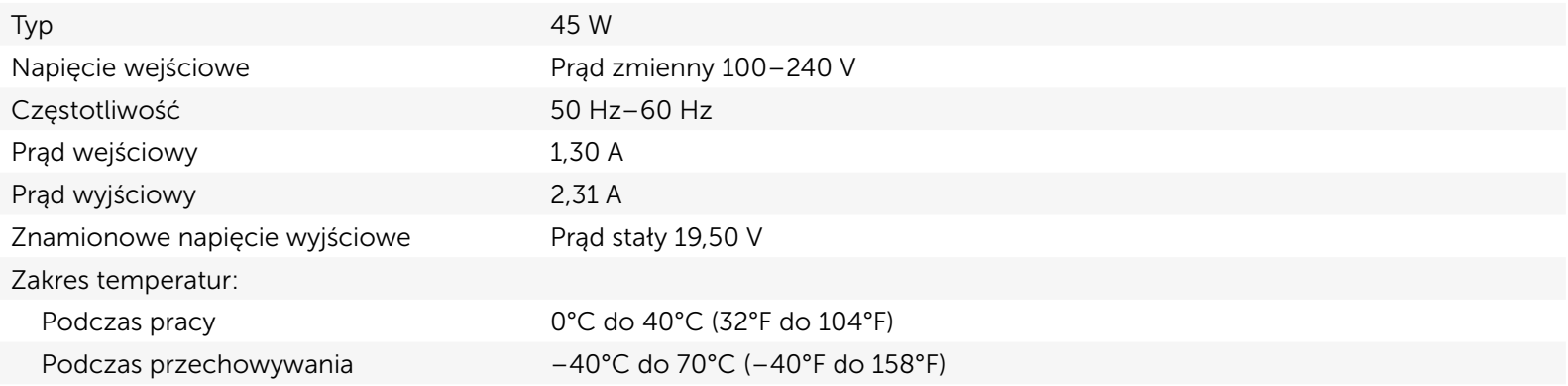

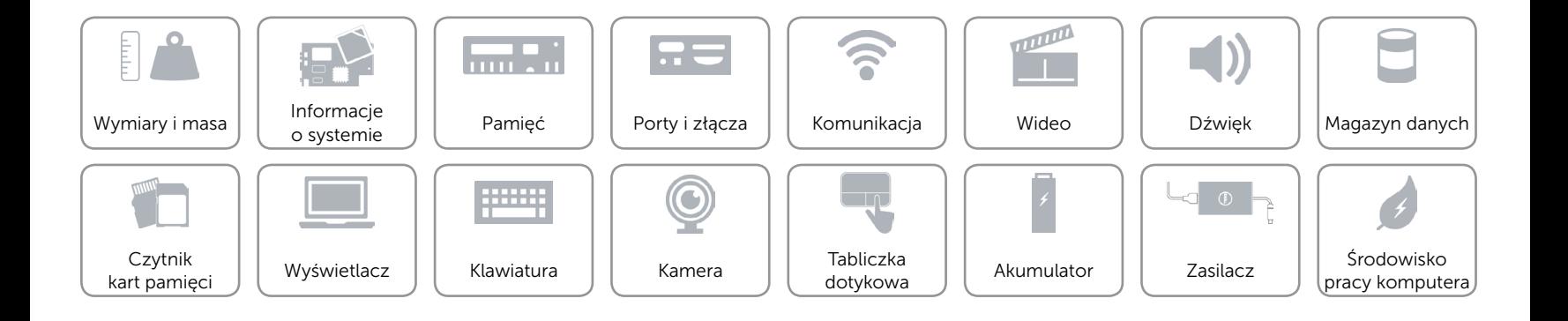

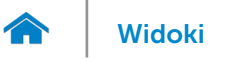

# <span id="page-22-0"></span>Środowisko pracy komputera

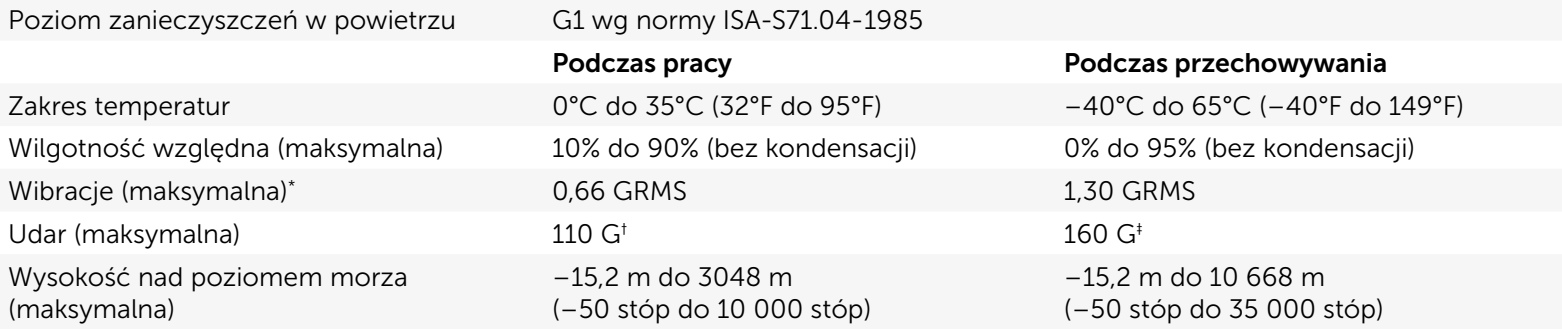

\* Pomiar z użyciem spektrum losowych wibracji, które symulują środowisko użytkownika.

† Pomiar przy impulsie półsinusoidalnym o czasie trwania 2 ms podczas pracy dysku twardego.

‡ Pomiar przy impulsie półsinusoidalnym o czasie trwania 2 ms przy zaparkowanej głowicy dysku twardego.

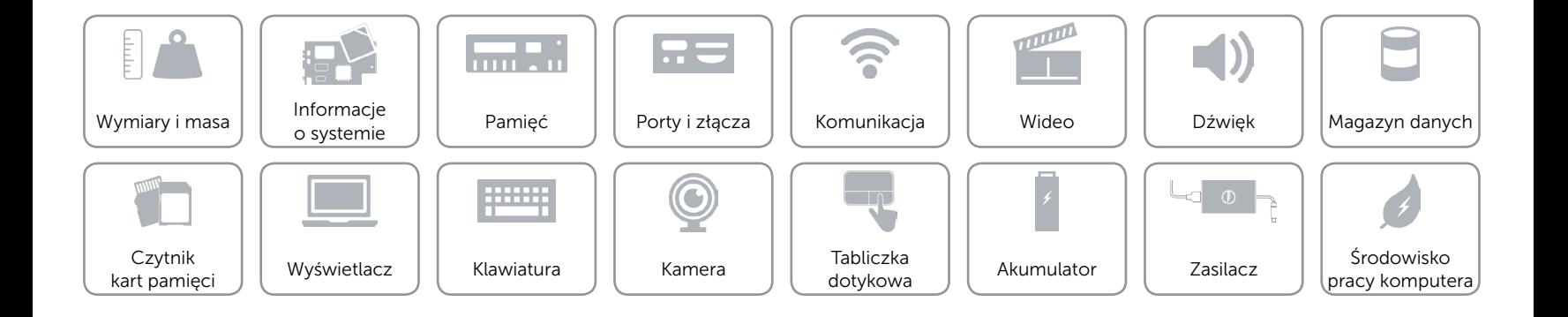